# **ФИТНЕС-ПРИЛОЖЕНИЕ ДЛЯ iOS**

# *Старушкин С.В.*

### *Институт информационных технологий Белорусского государственного университета информатики и радиоэлектроники г. Минск, Республика Беларусь*

# *Кунцевич О.Ю. – канд. пед. наук, доцент*

**Аннотация.** В статье представлена разработка фитнес приложения для операционной системы IOS. Описана поэтапная работа с ним, функциональные возможности, технические требования к оборудованию.

Современный человек большую часть времени проводит за компьютером, за рулем автомобиля или в офисе. Поэтому гиподинамия стала неотъемлемой частью нашей жизни. Пресловутые 10 тысяч шагов в день может позволить себе не каждый, поскольку на это нужно отвести 1,5-2 часа времени. Тем не менее физическая активность требуется для поддержания здоровья. Современные технологии позволяют сделать физические упражнения более интересными. Так, например, можно использовать мобильные приложения или фитнес-трекеры. Среди наиболее популярных фитнес разработок являются Nike Training Club, Adidas Training, Workout Trainer, Seven, Apple Fitness + и другие. Некоторые из них разработаны как для системы Android, так и для IOS, некоторые – работают только с одной из них. Часть приложений содержит бесплатные программы тренировок, а для расширенных необходимо приобретать платные сервисы.

Разработанное и представленное в статье приложение является аналогом Workout app Fitness Online [1], которое включает программы готовых спортивных тренировок, возможность выбора одного из множества планов упражнений для определенных групп мышц или для определенной цели. Здесь представлены тренировки, разработанные специально для женщин и для мужчин, готовые фитнес программы с диетой. Приложение позволяет вести свой личный дневник тренировок, осуществить поиск персонального тренера из любого города для онлайн-тренировок.

Излишний функционал, который усложняет использование Workout app Fitness Online и увеличивает объем занимаемой памяти на мобильном устройстве, а также наличие рекламы могут способствовать снижению интереса пользователя в его применении и как возможное следствие – отказ от работы с данным приложением. Поэтому в разрабатываемом нами фитнес приложении исключена реклама и отвлекающие от сути дополнительные функции. В дальнейшем предполагается добавление админ-панели для более удобного внесения тренировок.

Рассмотрим пошаговую инструкцию по работе с приложением:

1) После загрузки приложения открывается экран авторизации, на котором необходимо выбрать один из вариантов: зайти/зарегистрироваться с помощью Google или Apple. При входе в систему впервые необходимо указать некоторые данные о себе (пол, возраст, вес, рост и др.) (рисунок 1).

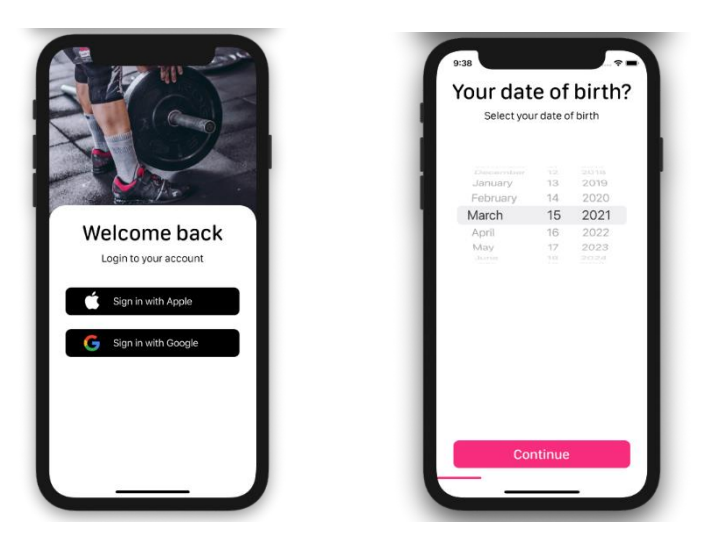

Рисунок 1 – Вход/регистрация в приложение, указание личных параметров пользователя

2) Далее пользователем устанавливается свой аватар.

3) После пройдённых этапов пользователь попадает на экран с выбором тренировочных программ. Возможно определить тренировки по различным критериям, например, по времени,

количеству повторений и др. Так, в частности, на экране Workouts находится список программ тренировок, на экране Settings указаны привила и условия использования данного приложения, а также кнопка выход (рисунок 2).

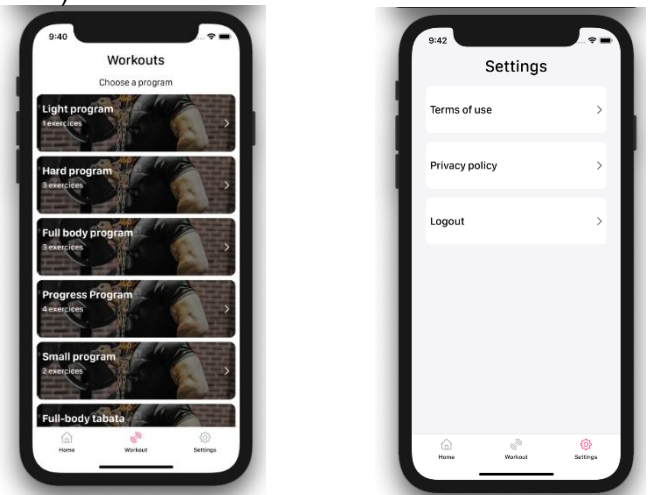

Рисунок 2 – Экраны Workouts и Settings

4) Страница о пользователе содержит полную историю тренировок, имя и фамилию, а также рост, вес и возраст. На нее можно перейти, нажав на иконку пользователя на главном экране. При выборе программы нам открывается экран с названием программы, количеством кругов и временем на её выполнение. Так же имеется список упражнений и информация о них (рисунок 3).

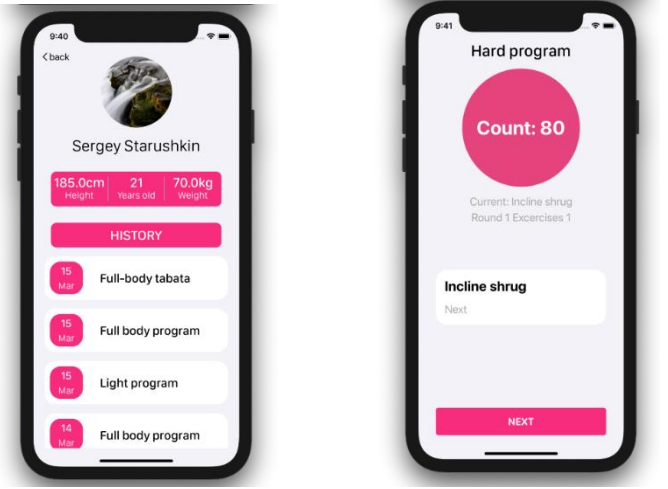

Рисунок 3 – Дизайнерское решение концепта приложения для конкретной криптовалюты – биткоина

5) После завершения программы трениворок на экране появится соответствующее сообщение и приложение "порадуется" вместе с пользователем.

Преимуществом разработанного фитнес приложения является адаптивность под запросы пользователя, поставленные им тренировочные цели, физические параметры. Программное средство не требует связи с тренером, а включает встроенные тренировки, составленные профессиональными спортсменами с подробными описаниями выполнения упражнений.

Представленное фитнес приложение разработано на языке программирования Swift для платформы iOS 13.5+. Следовательно, для его использования понадобится Iphone с операционной системой iOS 13.5+.

Тестирование разработанного фитнес приложения проводилось вручную, так же его работа проверялась на группе людей, от которых получены положительные отзывы.

Стоит отметить, что разработанное приложение адресовано лицам старше 18 лет, так как детские и подростковые тренировки имеют существенные различия от взрослых.

#### *Список использованных источников:*

*1. Workout app Fitness Online [Электронный ресурс]. – Режим доступа[: https://apps.apple.com/us/app/workout-app-fitness](https://apps.apple.com/us/app/workout-app-fitness-online/id1114387800)[online/id1114387800.](https://apps.apple.com/us/app/workout-app-fitness-online/id1114387800) – Дата доступа: 07.04.2022.*